### **DTX5000 Firmware Revision 1.0.2.0 Release Notes November 30th, 2006**

This document outlines:

- 1. DTX5000 System Firmware Version and Compatibility
- 2. Important Installation Notes
- 3. How to update Firmware?
- 4. Enhancements
- 5. Fixes
- 6. Notes

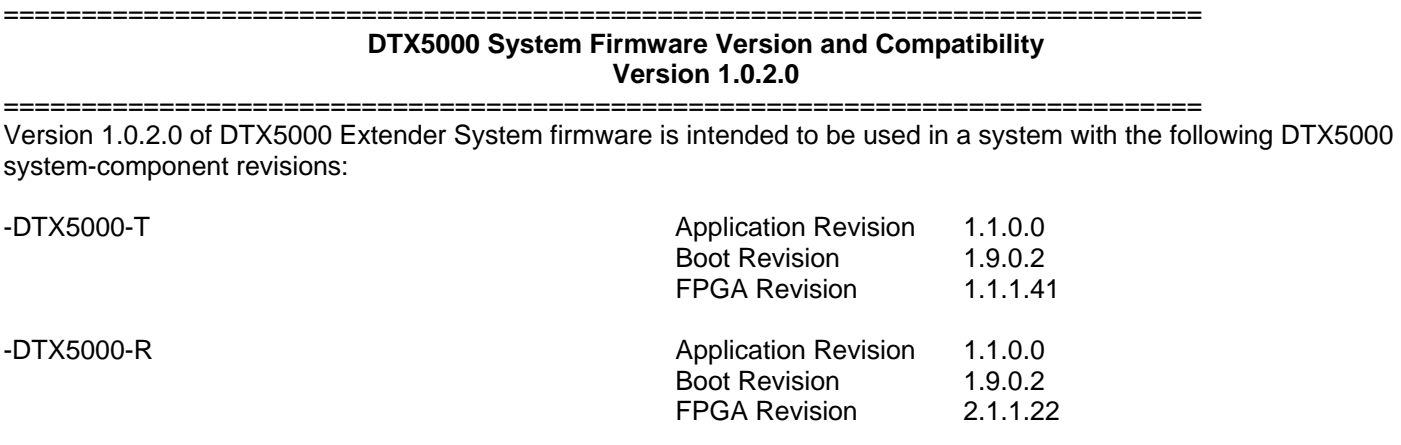

Version 1.0.2.0 of DTX5000 System is compatible with the following revisions:

=============================================================================

- Beta version 1.0.0.20
- $1.0.1.0$

=============================================================================

#### **Important Installation Notes**

=============================================================================

Upgrade the DTX5000-T to 1.0.2.0 before the DTX5000-R

# **How do I update the firmware on my DTX5000 System?**

=============================================================================

**Note: The DTX5000-T MUST be upgraded first.** 

#### **Procedure 1 - Serial port upgrade**:

- 1. Power up the Transmitter (DTX5000-T) and Receiver (DTX5000-R) and ensure there is a link between them.
- 2. Connect the Receiver via a null modem cable to a PC running HyperTerminal or equivalent. Configure the HyperTerminal session for 57600 bits per second, 8 data bits, no parity, 1 stop bit and no flow control.
- 3. From the first screen on the console, select option 2 to access the Transmitter menu. If the password option is enabled, you will be prompted for a password.
- 4. You will connect to the Transmitter after about 5 seconds.
- 5. From the Transmitter menu select option 3; "*Firmware Management*".
- 6. Choose *Transmitter Flash Upgrade Via XMODEM.*
- 7. Specify the location of the upgrade file *TX0000* 1020.dld and initiate the file transfer. The upgrade should be complete in approximately 20 minutes.
- 8. When the Transmitter is complete, exit to the Receiver menu.
- 9. Select option 1 "*Receiver Menu*". If the password option is enabled, you will be prompted for a password.
- 10. Select option 3 "*Firmware Management*" from this screen.
- 11. Choose *Receiver Flash Upgrade Via XMODEM.*
- 12. Specify the location of the upgrade file *RX0000* 1020.dld and initiate the file transfer. The upgrade should be complete in approximately 5 minutes.
- 13. The Receiver will reset and video will appear if already connected to a system automatically.
- 14. Exit from console screen and upgrade is complete.
- 15. Both DTX5000-T and DTX5000-R Release version code should now read 1.0.2.0 and should be checked using the console menu.

# **Procedure 2 - Upgrade using HTTP**:

- 1. Power up the Transmitter (DTX5000-T) and Receiver (DTX5000-R) and ensure there is a link between them and that they have access to a web server containing the upgrade files.
- 2. Connect the Receiver via a null modem cable to a PC running HyperTerminal or equivalent. Configure the HyperTerminal session for 57600 bits per second, 8 data bits, no parity, 1 stop bit and no flow control.
- 3. Choose option 2 on the *Main Menu* to access the *Transmitter menu*. If the password option is enabled, you will be prompted for a password.
- 4. From the *Transmitter menu* select option 3 "*Firmware Management*".
- 5. Choose *Transmitter Flash Upgrade Via HTTP.* You will be prompted to enter the URL for the upgrade file.
- 6. Enter the URL for the upgrade file using the following syntax:

# *http://<server IP address>[:server port]/<upgrade file path>*

For example:

# *http://192.168.0.1:8080/TX0000\_1020.dld*

Note: If the server is set up on standard port 80, the port information can be omitted

- 7. The upgrade should take approximately 2 minutes.
- 8. Exit to the Main menu.
- 9. Choose option 1 on the *Main Menu* to access the *Receiver menu*. If the password option is enabled, you will be prompted for a password.
- 10. Choose *Firmware Management.* The *Firmware Management* menu will appear.
- 11. Choose *Receiver Flash Upgrade Via HTTP.* You will be prompted to enter the URL for the upgrade file.
- 12. Enter the URL for the upgrade file using the following syntax:

*http://<server IP address> [: server port]/<upgrade file path>* 

For example:

#### *http://192.168.0.1:8080/RX0000\_1020.dld*

Note: If the server is set up on standard port 80, the port information can be omitted

- 13. Upgrade should take approximately 2 minutes.
- 14. Both DTX5000-T and DTX5000-R release version should now read 1.0.2.0 and should be checked using the console menu.

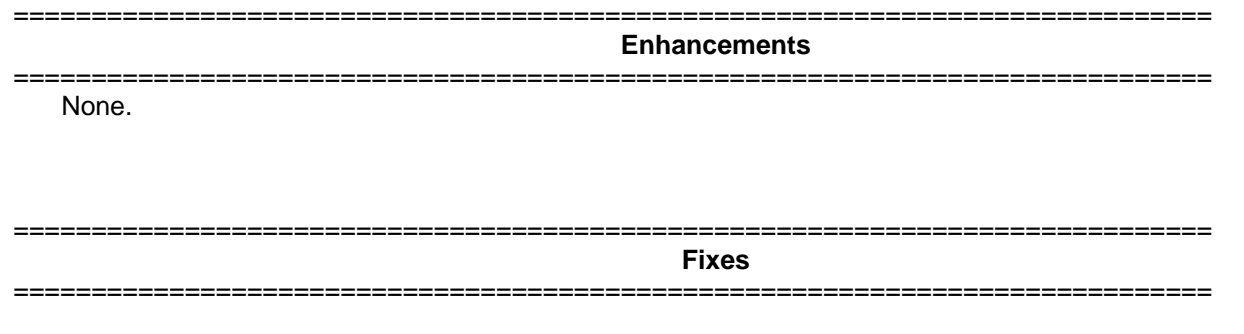

1. Previous versions had an intermittent video bug where on a small subset of units, the video could scroll to the right.

============================================================================= **Notes** 

=============================================================================

- 1. The receiver supports one USB Keyboard and one Mouse. USB devices have precedence over PS/2 devices.
- 2. On power-up of Transmitter or Receiver, it takes approximately 12 seconds for video, audio, keyboard and mouse to be operational.
- 3. Multimedia keys are not supported.
- 4. For Keyboards with both Touch-pads and Eraser heads, only the Touch Pad is supported.
- 5. The following video resolutions are supported:

 640 x 350 @ 85Hz 720 x 400 @ 85Hz 640 x 480 @ 60Hz 640 x 480 @ 72Hz 640 x 480 @ 75Hz 640 x 480 @ 85Hz 720 x 400 @ 70Hz 800 x 600 @ 60Hz 800 x 600 @ 72Hz 800 x 600 @ 75Hz 800 x 600 @ 85Hz 1024 x 768 @ 60Hz 1024 x 768 @ 70Hz 1024 x 768 @ 75Hz 1024 x 768 @ 85Hz 1152 x 864 @ 75Hz 1280 x 960 @ 60Hz 1280 x 1024 @ 60Hz